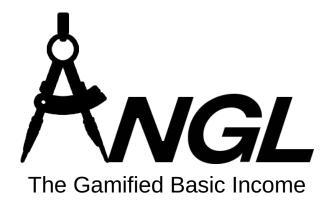

**Newbie Guidelines** 

angl.money

## Introduction

Seems that you're new to the blockchain technology. With this guidelines you will discover some first glimpse of knowledge at the Crypto frontiers.

This guidelines will gradually teach you the basics of Crypto operations, from registering at AnglVerse, to DEX ANGLS trading and liquidity pools distribution.

Guidelines Version: 0.25, 19/05/2023 AnglVerse Supported Blockchains: BSC

## **ADEPTS CIRCLE**

- ▲ First Steps at AnglVerse
- ▲ Pet your first Eidol
- ▲ Transmute Eidol
- ▲ Pet more Eidol
- ▲ Use GoldenStern Central Bank
- ▲ Transfer Value from Crypto

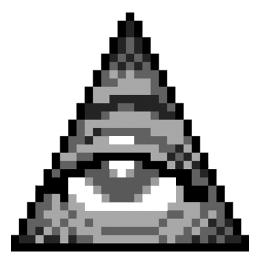

### First Steps at AnglVerse: Step 1, Creating Account

Angl is not just an application for accessing the AnglVerse pocket dimension, but also an online wallet that works with AnglVerse-supported blockchains and assets. It seamlessly bridges the Cryptonomics economy values to other financial systems present in the modern world.

To start using Angl, you don't need to download or install any additional software. Angl.app is accessible directly from your mobile phone browser.

Simply visit the <u>angl.app/register</u> page to create your account.

On the registration page, you can swipe through different characters to select your avatar. Please fill in all the required fields to proceed to the next step.

| 1:33 🕓     |                               |           | ∦ #atl (77) |
|------------|-------------------------------|-----------|-------------|
| <b>∆</b> ● | angl.app/register             | +         | : 0         |
|            | Swipe Left/Right to select ye | Dur Maste | Return      |
|            | Nickname                      |           |             |
|            | E-mail                        |           |             |
|            | Password                      |           |             |
|            | Repeat Passw                  | vord      |             |
|            |                               |           |             |
|            | Create Accou                  |           |             |
|            |                               |           |             |

### First Steps at AnglVerse: Step 2, Purse Activation

Once you have completed the in-game tutorial, you will be directed to the Purse Activation screen.

Your Master's Purse is a fully functional online custodial blockchain wallet powered by Binance Smartchain. Currently, angl.app supports three currencies on the Binance Smartchain: Angl Shards (ANGLS), Binance USD (BUSD), and Binance Coin (BNB). You can view your wallet's address (golden 0x... field) and balances of these currencies on this screen. To copy your address just tap on it.

Please note that there are certain limitations on non-BNB token operations on the Binance Smartchain, including transactions involving ANGLS and BUSD. In order to perform any transactions with these tokens, you will need to have a small amount of BNB in your wallet to cover the gas fees. The current minimum BNB gas fee deposit is 0.001 BNB, which is equivalent to approximately 0.31 USD.

I have designed the AnglVerse engine to automatically control, exchange and replenish your BNB gas deposit during ANGLS or BUSD operations in-game. This way, you can pay your gas fees not only in BNB, but in the same currency that you are performing transaction.

To proceed further, you will need to place at least 0.001 BNB in your wallet as a refundable gas deposit. This will enable you to perform transactions involving ANGLS and BUSD tokens seamlessly within the AnglVerse ecosystem.

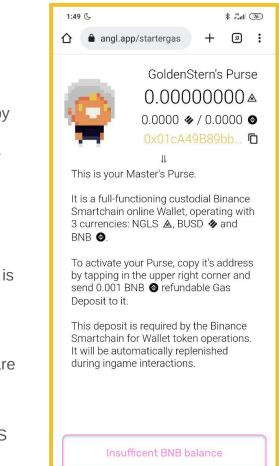

## First Steps at AnglVerse: Step 3, Looking for BNB exchange

If you have no other BNB supplies or suppliers, the only way to obtain some Binance coins at this step is to buy them for cash at any exchange.

As you gain more experience with cryptocurrency, you may find some preferred exchanges for performing desired operations.

However, for your first time, it's better and safer to use a crypto exchange aggregator service, like BestChange, to find cash-to-token exchanges that will meet your requirements. These services track exchange reputation by collecting real reviews and help avoid unfair trades or scam situations.

Here are some preferred methods of Cash to BNB exchange:

Visa/MasterCard USD to BNB

Visa/MasterCard RUB to BNB

When choosing an exchange on this website, please look carefully at the reviews, minimum trade amount, and exchange rate fields. Select the best option and proceed to the exchange service.

**NOTICE:** Use suggested services at your own risk! Sir GoldenStern may not take the responsibility for your actions or third-party services.

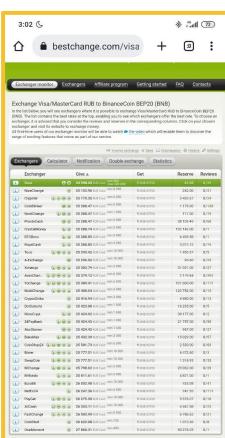

The total number working with the Visa/MasterCard RUB  $\rightarrow$  BinanceCoin BCP20 (BNB) direction is 33 reliable exchangers. Total reserve in exchangers: 650 385.13 BNB BCP20. Average exchange rate: 52 763.387302 The BNB/RUB Diricel rate from Binance for totaly is 23 959.870000

Some of the exchangers presented here have additional commissions that are included in the rates in case of calculating an exchange for the amount of 20000 RUB. To calculate the best exchange for your amount, use the <u>Calculator</u> feature.

#### About exchanging Visa/MasterCard RUR to Binance Coin

All exchangers specified in the list provide the service of exchanging Visa/MasterCard RUR to Binance Coin automatically.

## First Steps at AnglVerse: Step 4, Buying BNB at exchange

Modern cryptocurrency exchanges are designed to be intuitive and straightforward to use. To buy BNB, follow these simple steps:

Check that the input and output currencies selected are correct, and verify the amounts you will pay and receive.

Fill out any other required fields, which typically include your credentials and the target wallet address.

Copy and paste your Master's Purse address into the designated field. This ensures that the purchased coins will be deposited directly into your game wallet.

Initiate the exchange and follow the service instructions on how to send your cash.

Wait for your BNB to arrive in your Purse, click «Activate Purse» button, and proceed to the next step.

**NOTICE:** Remember that AnglVerse only supports BNB BEP-20 (not BEP-2) blockchain.

**NOTICE:** Use suggested services at your own risk! Sir GoldenStern may not take the responsibility for your actions or third-party services.

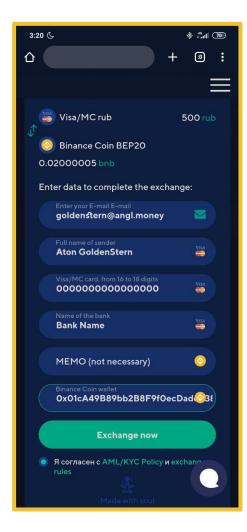

### First Steps at AnglVerse: Step 5, GoldenState Special

Did you know that the stability of Angl Shard (ANGLS) stablecoin is fully backed by other stable crypto assets?

This means you can mint new Angl Shard from GSCB Mint Reserve using BUSD, and GSCB is always ready to buy back any amount of circulating Angl Shard supply for BUSD from its GSCB Buyback Reserve.

On this screen you can see the GoldenStern Central Bank Special Mint Offer. Only once upon creating a new account you can Mint fixed amount of ANGLS with a 5% FREE bonus (this is 8% more than regular GSCB exchange rate and fees).

While you can skip this step and proceed directly to AnglVerse without buying any ANGLS, I recommend claiming the GSCB Special Mint Offer for maximum benefits.

To do so, let's buy some BUSD.

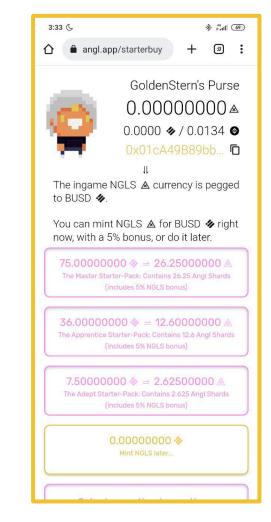

# First Steps at AnglVerse: Step 6, Looking for BUSD exchange

The process of buying BUSD is the same as for BNB.

At first, look for the best exchange offer, check reviews, rate and limits, then proceed to exchange.

Here are some preferred methods of Cash to BUSD exchange:

Visa/MasterCard USD to BUSD

Visa/MasterCard RUB to BUSD

**NOTICE:** Use suggested services at your own risk! Sir GoldenStern may not take the responsibility for your actions or third-party services.

| 3:02 🕓  |                         |                                      |                                                                                         |                                         |                               | * #atl 72                             |                           |  |
|---------|-------------------------|--------------------------------------|-----------------------------------------------------------------------------------------|-----------------------------------------|-------------------------------|---------------------------------------|---------------------------|--|
|         |                         | l besto                              | change.com                                                                              | /visa                                   | +                             | (I)                                   | :                         |  |
|         |                         |                                      |                                                                                         |                                         |                               |                                       |                           |  |
| Exc     | changer mor             | itor <u>Excha</u>                    | angers Affiliate prog                                                                   | <u>ıram Gettin</u>                      | g started                     | FAQ C                                 | ontacts                   |  |
| ve      | hange Vis               | a/MasterC                            | ard RUB to Binand                                                                       | eCoin BEP                               | O (BNB)                       |                                       |                           |  |
| the     | list below, you         | will see exchan                      | gers where it is possible to                                                            | exchange Visa/N                         | lasterCard R                  |                                       |                           |  |
| xcha    | inger, it is advi       | sed that you con                     | es at the top, enabling you t<br>sider the reviews and reser                            | to see which exch<br>ves in the corresp | angers offer<br>ionding colui | the best rate. To<br>mns. Click on ye | o choose ar<br>our chosen |  |
| JI firs | st-time users o         | its website to ex<br>f our exchanger | monitor will be able to wat                                                             | ch 🖛 the video w                        | hich will enal                | sle them to disc                      | over the                  |  |
| inge    | of exciting fea         | atures that come                     | as part of our service.                                                                 |                                         |                               |                                       |                           |  |
|         |                         |                                      | 🕶 trver                                                                                 | se exchange 🔍 Si                        | rre 🔛 Discre                  | ipancy 🔕 Histo                        | iry 🤌 Settin              |  |
| Exc     | hangers                 | Calculator                           | Notification Doub                                                                       | le exchange                             | Statistics                    |                                       |                           |  |
| LAC     |                         | Guicalator                           |                                                                                         |                                         | - Statistics                  | 2                                     |                           |  |
| _       | Exchanger               |                                      | Give 🛦                                                                                  | Get                                     |                               | Reserve                               | Reviews                   |  |
| i.      | Sova                    | 00                                   | 24 998.43 RUB Card mix 300                                                              |                                         |                               | 61.03                                 | 0/39                      |  |
| 17      | NiceChange              | (8)                                  | 25 153.96 RUB Card min 3 02                                                             |                                         |                               | 242.00                                | 0/21                      |  |
| 1)      | Crypster                |                                      | 25 175.35 PUB Card min 5 00                                                             |                                         |                               | 3 462.67                              | 0/24                      |  |
| 17      | CoinBlinker             |                                      | 25 288.47 RUB Card min 3 00                                                             |                                         |                               | 1 179.00                              | 0/138                     |  |
| 17      | NordChange              |                                      | 25 288.47 RUE Card min 1 00                                                             |                                         |                               | 117.00                                | 0/19                      |  |
| 17      | ProstoCash              |                                      | 25 288.47 PU8 Card min 3 01                                                             |                                         |                               | 38 109.49                             | 0/68                      |  |
| 17      | CrystalMoney            |                                      | 25 288.74 PUB Card min 3 00                                                             |                                         |                               | 102 142.00                            | 0/1                       |  |
| 1)      | BTCBoss                 | 9.8                                  | 25 288.85 PUS Card min 3 00                                                             |                                         |                               | 6 495 58                              | 0/1                       |  |
| 27      | RoyalCash               |                                      | 25 288.85 FUR Card min 3 01                                                             |                                         |                               | 3 012 12                              | 0/19                      |  |
| 17      | Tuco<br>A-Exchance      | 8886                                 | 25 295.42 RUB Card min 10 0                                                             |                                         |                               | 1 453.97<br>85.60                     | 0/5                       |  |
| 1       |                         |                                      | 25 296.02 PUB Card<br>25 302.79 PUB Card<br>min 3 00                                    |                                         |                               | 85.60                                 | 0/29                      |  |
| 17      | Xchange<br>AvanChan     |                                      | 25 379.12 RUB Card min 6 00                                                             |                                         |                               | 2 179.84                              | 0/2/                      |  |
| -       | AvanChan                |                                      | 25 389.41 RUE Card Min 5 01                                                             |                                         |                               | 2 179.84                              | 0/393                     |  |
| 17      | MultiChange             | 8888                                 | 25 408.04 RUE Card min 3 00                                                             |                                         | 1.00                          | 123 752.00                            | 0/11/                     |  |
|         | CryptoStrike            | (A)                                  | 25 416.94 RUB Card Min 3 00                                                             |                                         |                               | 4 880.00                              | 0/13                      |  |
|         | DotSatoshi              | (8)                                  | 25 423.88 RUS Card min 1 00                                                             |                                         |                               | 16 235.00                             | 0/13                      |  |
| 1       | NitroCrypt              | ଭାନ                                  | 25 424.02 RUB Card min 1 01                                                             |                                         |                               | 30 177 00                             | 0/2                       |  |
|         | 24PayBank               | 0.00                                 | 25 424.43 RUB Card min 1 00                                                             |                                         | P20                           | 21 757 00                             | 0/58                      |  |
| 17      | AbcObmen                |                                      | 25 424.43 RUB Card Min 1 50                                                             |                                         |                               | 967.00                                | 0/27                      |  |
| 17      | BaksMan                 |                                      | 25 432.39 RUS Card min 8 00                                                             |                                         |                               | 15 029.00                             | 0/57                      |  |
| 17      | CoinShop24              |                                      | 25 581.73 RUB Card Min 5 01                                                             |                                         | P20                           | 2 530.00                              | 0/83                      |  |
| 12      | Boter                   |                                      | 25 777.51 RUB Case min 10 0                                                             |                                         | P20                           | 6 472.60                              | 0/3                       |  |
| i )     | SwapCoin                |                                      | 25 777.51 RUB Card min 10 0                                                             | 00 1 BNB B                              | P20                           | 1 316.93                              | 0/35                      |  |
| 1)      | MChange                 |                                      | 25 798.62 RUB Casd Min 3 00                                                             | 0 1 OND 0                               | P20                           | 23 062.00                             | 0/29                      |  |
| 1       | Bitfondo                |                                      | 25 811.61 PUB Card Min 3 05                                                             |                                         | P20                           | 4 821.00                              | 0/1                       |  |
| 17      | EuroBit                 |                                      | 26 052.98 RUS Card Min 10 5                                                             |                                         | P20                           | 433.08                                | 0/41                      |  |
| 17      | NetEx24                 | ۲                                    | 26 247.36 FUS Card Min 5 00                                                             |                                         | P20                           | 241.55                                | 0/111                     |  |
| 17      | PayGet                  |                                      | 26 275.90 RUB Card min 10 5                                                             |                                         | P20                           | 5 376.07                              | 0/18                      |  |
|         | AllCash                 |                                      | 26 353.11 RUR Card Min 10 0                                                             |                                         | P20                           | 4 687.58                              | 0/23                      |  |
| 17      |                         |                                      |                                                                                         |                                         |                               |                                       | 0/21                      |  |
| Ð       | FastChange              |                                      | 26 503.99 RUB Card min 5 05                                                             |                                         |                               | 6 786.62                              |                           |  |
| -       | FastChange<br>CoinStart | 8 8 6 <i>6</i>                       | 26 503.99 RUB Card min 5 05<br>26 622.08 RUB Card Min 725<br>27 860.31 RUB Card min 899 | 1 ENB D                                 |                               | 6 786.62                              | 0/21                      |  |

The total number working with the Visa/MasterCard RUB → BinanceCoin BEP20 (BNB) direction is 33 reliable exchangers Total reserve in exchangers: 650 385,13 BNB BEP20. Average exchange rate: 25 763.387502 The RNR/RUB Cilcial rate from Binance for today: is 23 959.370000

Rome of the exchangers presented here have additional commissions that are included in the rates in case of calculating an exchange for the amount of 20000 RUB. To calculate the best exchange for your amount, use the <u>Calculator</u> feature.

About exchanging Visa/MasterCard RUR to Binance Coin

All exchangers specified in the list provide the service of exchanging Visa/MasterCard RUR to Binance Coin automatically.

## First Steps at AnglVerse: Step 7, Buying BUSD at exchange

The process of buying BUSD at AnglVerse is similar to that of purchasing BNB. To buy BUSD, follow these steps:

Check that the input and output currencies selected are correct, and verify the amounts you will pay and receive.

Fill out any other required fields, which typically include your credentials and the target wallet address.

Copy and paste your Master's Purse address into the designated field. This ensures that the purchased coins will be deposited directly into your game wallet.

Initiate the exchange and follow the service instructions on how to send your cash.

Wait for your BUSD to arrive in your Purse.

After your BUSD arrives, you can select the desired amount of ANGLS to mint. Precalculate the transaction GAS and apply it to be redirected into AnglVerse. Your first ANGLS will arrive shortly.

**NOTICE:** Remember that AnglVerse only supports BNB BEP-20 (not BEP-2) blockchain.

**NOTICE:** Use suggested services at your own risk! Sir GoldenStern may not take the responsibility for your actions or third-party services.

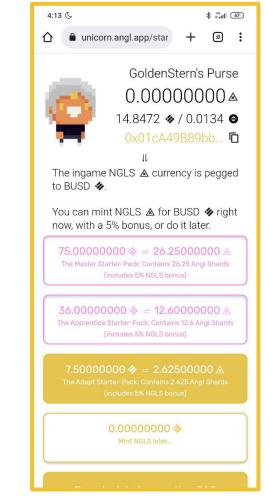

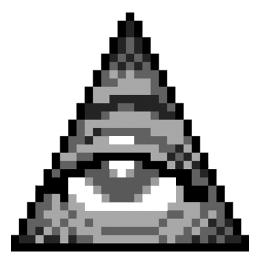

# Pet your first Eidol: Step 1, Introduction

Now that you have some Coins in your Master's Purse, let's proceed with acquiring your first Eidol.

Eidols possess and increase their Cryptonomics Value every Aeon, based on their Yield/Risk ratio. High-risk Eidols may experience a loss in value, while more modest Eidol may not yield as much as others.

AnglVerse Masters maintain control over their Eidol's Yield/Risk through the Angl.app. At any moment, a Master can "Pop" their Eidol, converting it into Coins and permanently losing the Eidol. In return, the Master receives the Eidol's entire Value in Angl Shards (ANGLS).

This features allows Masters who manage their Eidol wisely to grow their funds and earn a basic income from the circulation of Eidol Value in Cryptonomics.

New Eidol hatch from Eidol eggs, which can be purchased at the Mage Shop.

I will meet you there to continue your study...

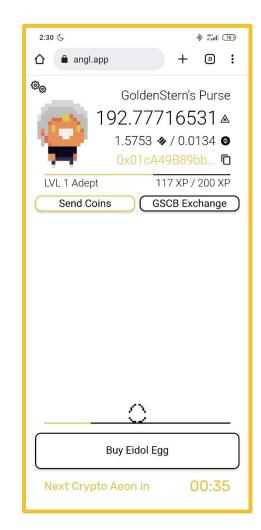

# Pet your first Eidol: Step 2, Buying An Egg

Welcome to the Mage Shop, the primary marketplace in AnglVerse. Here, you can purchase Eidol eggs and other useful items, subject to availability.

Our objective now is to acquire the Common Tiny Basic Egg, which is the smallest and most affordable Eidol egg available for purchase.

Assuming you have completed all the previous steps correctly, you should have enough ANGLS in your Purse to buy the Common Tiny Basic Egg.

The cost of each egg consists of the Hatchling Value, which determines the initial value of your Eidol, and the Item Cost, a dynamic shop fee based on the Cryptonomics Green Mining Pool Value.

Ensure that the Common Tiny Basic Egg is selected in the Mage Shop and click on "Precalculate transaction GAS" to determine the amount of GAS required for this transaction. Then, click on "Apply transaction" to finalize your purchase.

Wait for the transaction to be confirmed, and once confirmed, you can proceed to manage your Eidol.

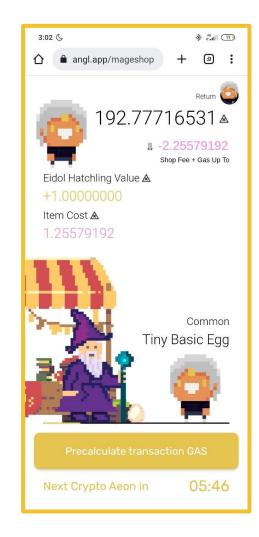

## Pet your first Eidol: Step 3, Hatching an Egg

Once your transaction has been confirmed, click on the "Manage Eidol" button to access the Eidol Management screen.

Lightly tap on the screen to view the complete Eidol data. In the top left corner, you can see the current Eidol Value and Traits. In the bottom left corner, you can also see the Eidol's XP and level.

You can adjust the desired Yield/Risk by swiping the screen up or down.

Since the Egg has no traits before hatching, it is recommended to leave the Yield/Risk at 0 and allow the Eidol to evolve slowly. However, for a Common Egg, this process will take 24 hours.

If you wish to speed up the hatching process at the cost of some coins, you can set the Egg's Yield/Risk to a minimum of 1%. This will result in a faster hatching of your Eidol.

Now, let's patiently wait for your Egg to hatch as we proceed to the next step...

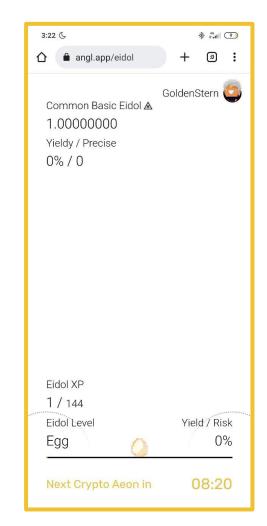

## Pet your first Eidol: Step 4, Managing your Eidol

Now your Eidol have been hatched, and ready to live it's life in Cryptonomics.

Manage your Risk wisely, visit <u>GoldenState Forum</u> to observe chart of AnglVerse Green Mining Pool and better understand market. Take your time to analyze actions and achieve prosperity.

Keep an eye on your Yield/Risk: if they are lit red and your stakes are burning, then the Yield/Risk is either too high or too low. The arrow next to the Yield/Risk indicates where the AnglVerse market is moving, look for new values in the indicated direction.

From this screen, you also have the options to "Pop" or "Transmute" your Eidol (available at level 11).

You should use "Pop" carefully, because this process will evape your Eidol forever, but return Eidol's value to your wallet in coin.

«Transmute» increases the rarity of your Eidol, and improves its stats by a random amount.

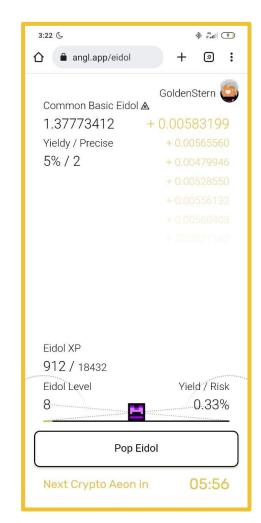

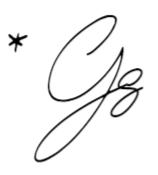

GoldenStern